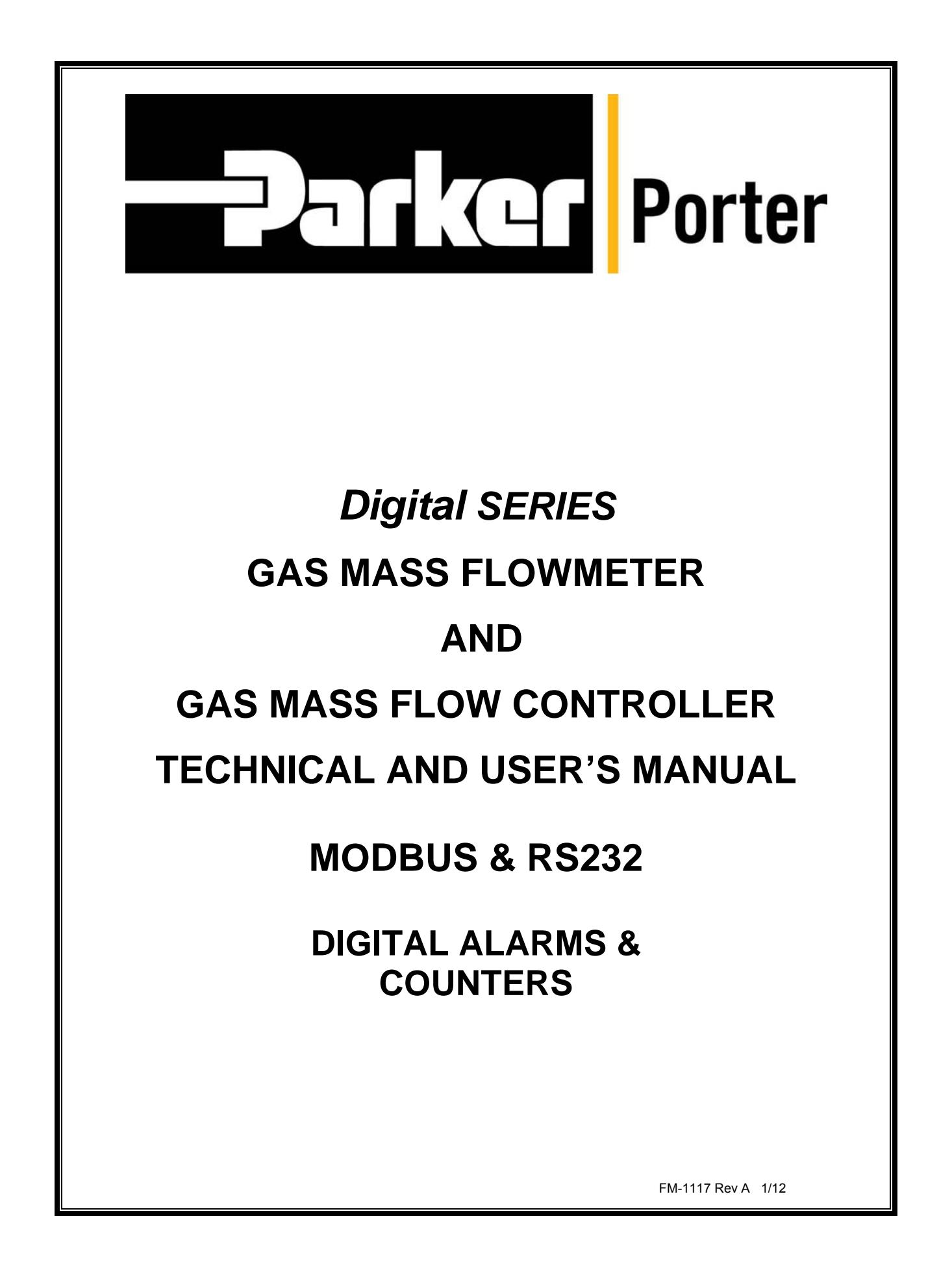

# **Disclaimer**

 Even though care has been taken in the preparation and publication of the contents of this manual, we do not assume legal or other liability for any inaccuracy, mistake, mis-statement or any other error of whatsoever nature contained herein. The material in this manual is for information purposes only, and is subject to change without notice.

Parker Hannifin Corporation January 2012

# *Symbols*

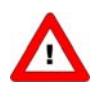

*Important information. Discarding this information could cause injuries to people or damage to the Instrument or installation.* 

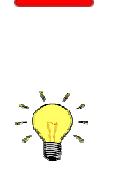

*Helpful information. This information will facilitate the use of this instrument.* 

## **Short form start-up**

**All necessary settings for this module are already performed at Porter. To follow the next steps carefully is the quickest way to get this module operational in your own Modbus environment.** 

**Procedure:** 

- **Make sure your Modbus RTU master has been installed into the system**
- **Set Slave address and baud rate of instrument:**

**Default instruments will be delivered to customers on address 1 and with a baud rate of 19200 baud. You can use the Porter RS232 VB Communication program to change Slave address and baud rate via the RS232 connection.** 

*Note: For model 3600 Ingress Protection/Hazardous Environment Mass Flow Meters and Controllers, access to the RS232 connector is attained by removing the top cover of the device. This note applies to all RS232 references throughout this manual.* 

**WARNING! – DO NOT REMOVE TOP COVER WHEN AN EXPLOSIVE ATMOSPHERE MAY BE PRESENT.** 

**AVERTISSEMENT - NE PAS ENLEVER LE COUVERCLE SUPÉRIEUR SI L'ATMOSPHÈRE PEUT ÊTRE EXPLOSIVE**.

**WARNING! – DO NOT SEPARATE EXTERNAL CONNECTORS WHEN ENERGIZED.** 

**AVERTISSEMENT - NE PAS SÉPARER LES CONNECTEURS EXTERNES S'ILS SONT SOUS TENSION** 

 **Slave address and baud rate can also be changed using the button on top of the instrument. See Section 4 for more details.** 

- **Physically connect the instrument to the Modbus network.** 

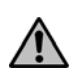

*Warning: this device uses a vendor specific pin layout on the RJ45 connector that differs from the Modbus recommended pin layout. See Section 2 for more details.* 

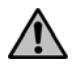

*Warning: For all model 3600 series MFM/MFC's, all external electrical receptacles on this device must have either a cordset or sealing cap (supplied with device) connected/installed when the device is in use. Lack of compliance could result in damage to the equipment.* 

- **Test communication between your master (host computer) and the instrument(s) using the Porter Modbus VB Communication program or the Porter Modbus VB Flow Graph program.** 

**Reference Manuals: FM-1155 and FM-1153 Ingress Protection and Ingress Protection/Hazardous Environment Digital Series Technical and Users Manual**

# **TABLE OF CONTENTS**

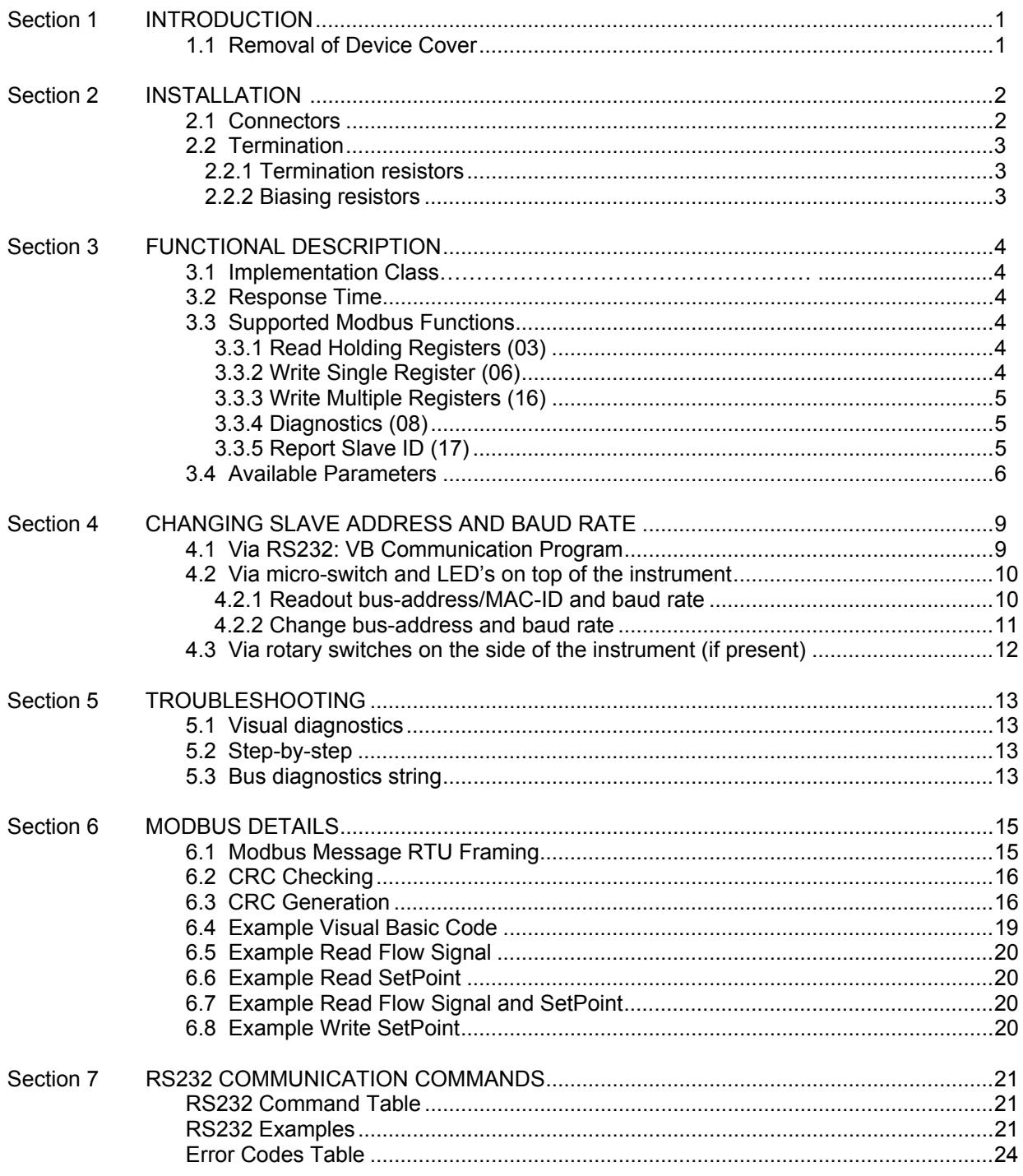

# **TABLE OF CONTENTS**

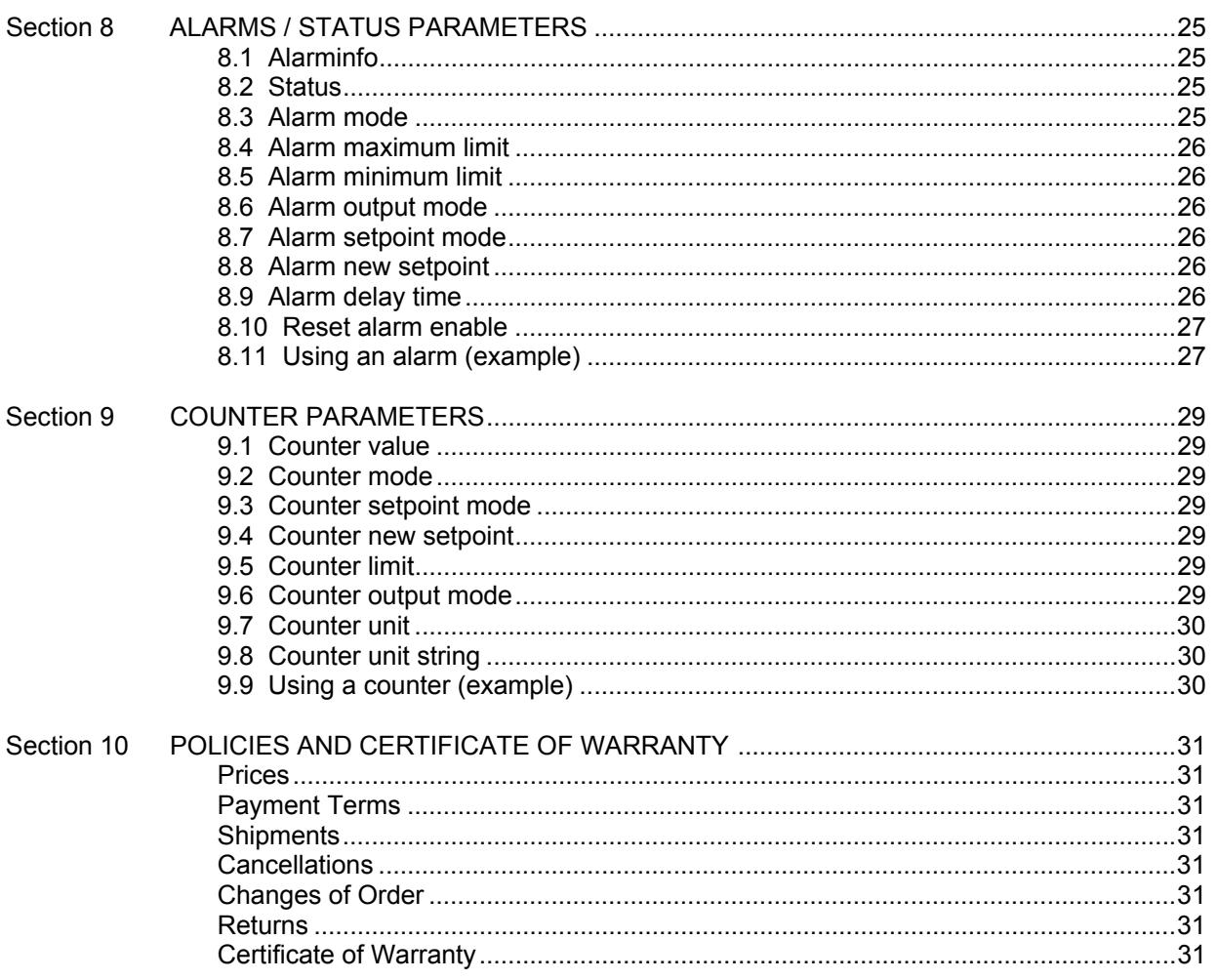

## **INTRODUCTION**

The Modbus interface offers a direct connection to Modbus for Porter digital massflow / meters / controllers. This manual is limited to the description of the interface between the Modbus Mass Flow Controller with a master device.

This manual will explain how to install a Porter instrument to your Modbus system. It only contains the information that is needed most. More detailed information about Modbus can be found at:

Website of the Modbus organization www.modbus.org or any website of the (local) Modbus organization of your country (when available).

The implementation of the Modbus interface is based on the following standards:

[1] MODBUS Application Protocol Specification V1.1, December 6, 2002, www.modbus.org

[2] MODBUS over Serial Line specification and implementation guide V1.0, December 2, 2002, www.modbus.org

There is no mutual communication between Modbus slaves; only between master and slave. Each slave should have its own unique slave address on the bus, otherwise there is no communication possible. Setting slave address can be performed by Modbus or RS232 command. See examples in this manual

Communication with the instrument via RS232 using a special cable is possible. If you don't have such a cable ask your local sales representative.

The button (+ LED's) on top of the instrument is available for communication.

See Section 4 for details.

*Note: For all model 3600 Mass Flow Meters and Controllers, access to the microswitch and LED's is attained by removing the top cover of the device. This note applies to all push button and LED references throughout this manual.* 

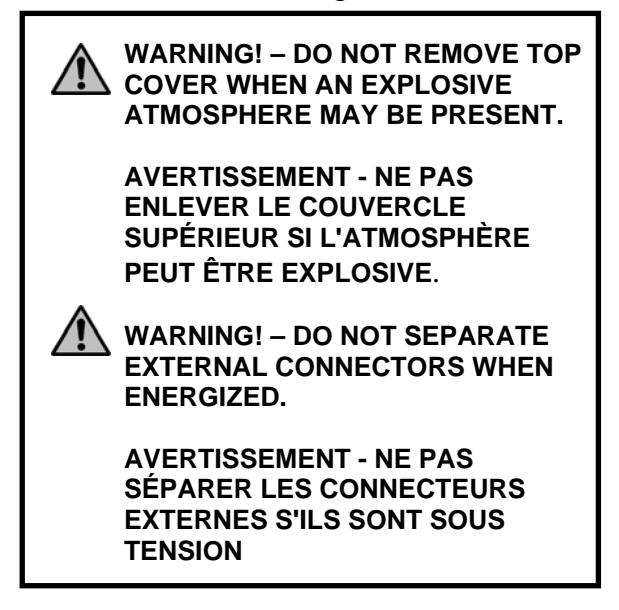

# *1.1 Removal of Device Cover*

**For reasons covered in this manual (access to RS232 connections, microswitch and LEDs, etc.), the user may need to remove the top cover of the device. It is important to understand that the seals used to fasten the cover in place are an integral part of the sealing system that makes the device dust and liquid tight. After removal of the cover, the o'ring seals located under the head of the socket head cap screws should be inspected to ensure that leak tight integrity can still be maintained. If the seals appear to be damaged in any way, Porter recommends replacement of these sealing screws. Contact the factory to order sealing screw kit part number A-4308-000.** 

## **INSTALLATION**

## *2.1 Connectors*

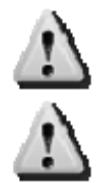

*Warning: this device uses a vendor specific pin layout on the RJ45 connector that differs from the Modbus recommended pin layout.* 

*Warning: this device may be powered through either the Modbus interface connector or the analog connector supplied on the device. Power should not be supplied through both connectors simultaneously; doing so may result in damage to the device or power supply.* 

#### **For all models except the 3600 Series MFMs/MFCs:**

The device has a RJ45 connector with the following pin layout:

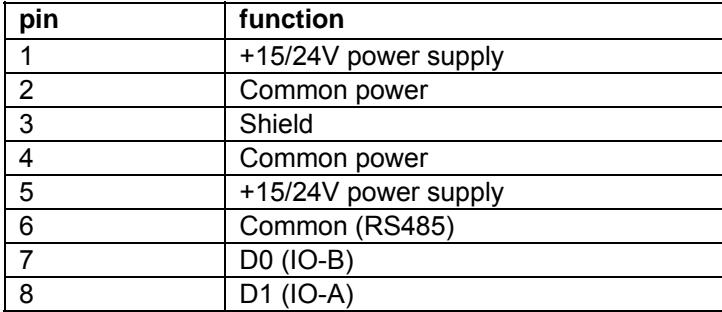

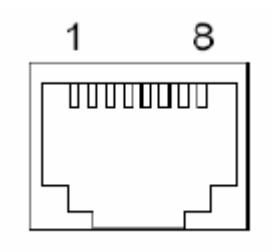

#### **For model 3600 Series MFMs/MFCs:**

The device has a 5 Pin Turck Connector. The 5 pin connector pinout varies with the model as follows:

For model 3600 Ingress Protection/Hazardous Environment (designated with a 'Y' in the eighth position of the model code). For Turck receptacle and mating cordset information, see primary technical and user's manual for this device.

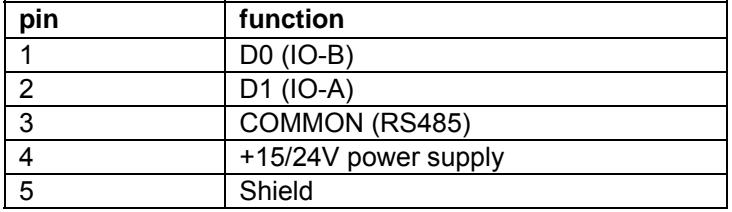

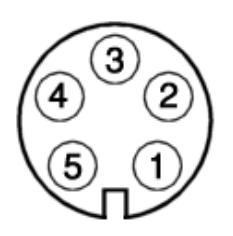

For model 3600 Ingress Protection (designated with a 'W' in the eighth position of the model code). For Turck receptacle and mating cordset information, see primary technical and user's manual for this device.

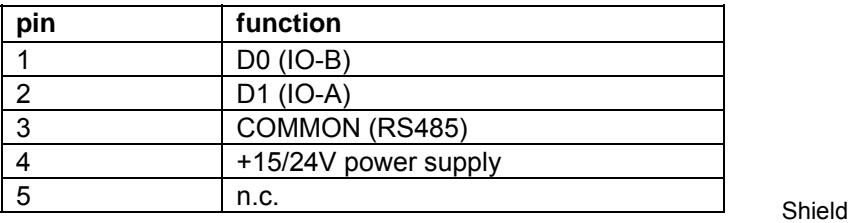

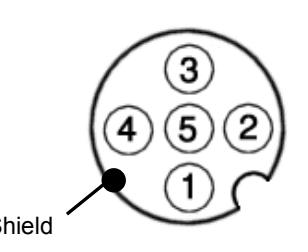

Note: Shielding is achieved through connector body

The device needs line polarization on the RS485 network. The polarization should be implemented on the Modbus master. A termination is required at the end of the Modbus network segment. The maximum number of devices on a network segment (without repeater) is 127.

## *2.2 Termination*

For best quality of data transfer Modbus should be terminated correctly.

#### *2.2.1 Termination resistors*

A resistor is added in parallel with the receiver's "A" and "B" lines in order to match the data line characteristic impedance specified by the cable manufacturer (120  $\Omega$  is a common value). This value describes the intrinsic impedance of the transmission line and is not a function of the line length. A terminating resistor of less then 90  $\Omega$  should not be used. Termination resistors should be placed only at the extreme ends of the data line (see Termination schematics resistors RT1 and RT2), and no more than two terminations should be placed in any system that does not use repeaters.

#### *2.2.2 Biasing resistors*

When an RS-485 network is in an idle state, all nodes are in listen (receive) mode. Under this condition there are no active drivers on the network. All drivers are tri-stated. Without anything driving the network, the state of the line is unknown. If the voltage level at the receiver's A and B inputs is less than  $\pm 200$  mV the logic level at the output of the receivers will be the value of the last bit received. In order to maintain the proper idle voltage state, bias resistor (RB1) on the data D1 Modbus (B/B') line and a pull-down (to ground) on the data D0 Modbus (A/A') line. The "Termination schematic" illustrates the placement of bias resistors on the transceiver. The value of the bias resistors is dependent on termination and number of nodes in the system. The goal is to generate enough DC bias current in the network to maintain a minimum of 200 mV between the B and A data line. Consider the following example of bias resister calculation.

#### **Ideal situation:**

Termination resistors: 120Ohm Receiver resistance: omitted Bias supply voltage: 5Vdc Wanted situation is a minimum of 200mV between A and B lines and a common mode voltage of 2.5V.

Minimum current therefore: 200mV / 60 Ohm=3.33mA. Total maximum bias resister value is: (5V-0.2V)/3.33mA = 1440 Ohm. The maximum value of each biasing resistor: 720 Ohm.

**Situation with 127 nodes:**<br>Termination resistors: 120 Ohm Termination resistors: Receiver resistance: 12 KOhm Number of instruments: 127 Bias supply voltage: 5Vdc Wanted situation is a minimum of 200mV between A and B lines and a common mode voltage of 2.5V.

Minimum current therefore: 200mV / 36.7 Ohm=5.45mA Total maximum bias resistor value is: (5V-0.2V)/5.45mA=880 Ohm. The maximum value of each biasing resistors: 440 Ohm.

Total termination resistance: 120 // 120 // 12000\* 127=120 // 120 // 94.5=36.7 Ohm

Lower values may be used. (Depending on maximum power consumption of the resistors)

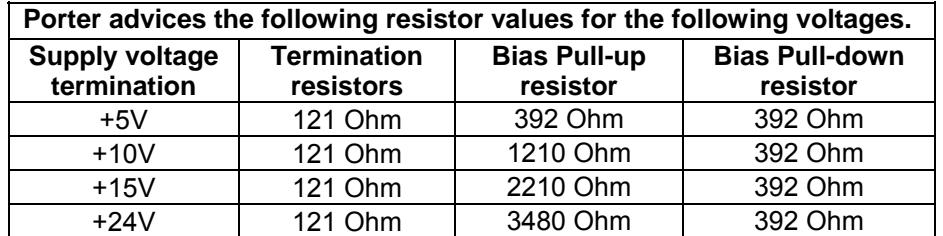

# **FUNCTIONAL DESCRIPTION**

# *3.1 Implementation class*

The physical and datalink layer are implemented conforming to the "basic slave" implementation class as described in 'Modbus Over Serial Line V1.02'. The following options have been implemented:

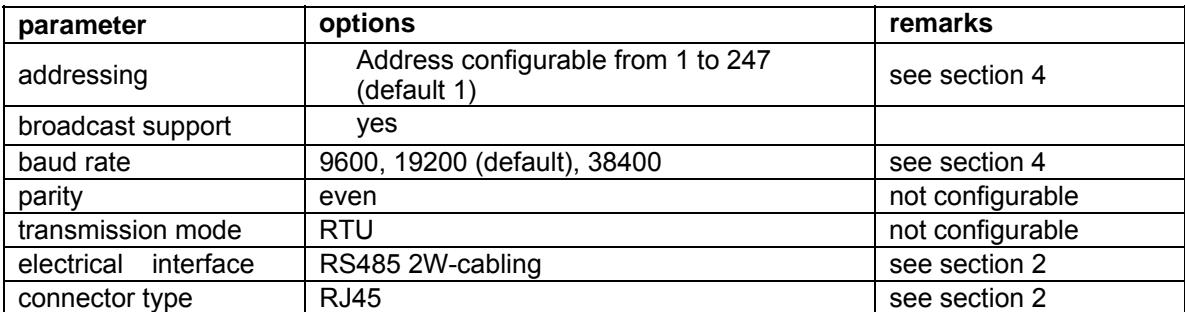

## *3.2 Response time*

This slave device will respond on each valid request from the master within 100 ms. This means that the response timeout setting of the master should be set to a value larger than or equal to 100 ms.

## *3.3 Supported Modbus functions*

This section describes the supported Modbus function codes. Refer to Section 6 for details.

## **3.3.1 Read Holding Registers (03)**

Possible exception responses:

- 02, ILLEGAL DATA ADDRESS, in case of reading of non-existing address, or reading a part of a multiregister parameter (float, long, etc)
- 03, ILLEGAL DATA VALUE, in case of reading less than 1 or more than 125 registers
- □ 04, SLAVE DEVICE FAILURE, in case of reading a write-only register

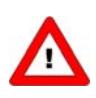

*Warning: the maximum message size for the Read Holding Registers function is 100 bytes at 9600 baud (200 bytes at 19200 baud and 400 bytes at 38400 baud). When this size is exceeded, corrupted responses may be received.* 

## **3.3.2 Write Single Register (06)**

Possible exception responses:

- □ 02, ILLEGAL DATA ADDRESS, in case of writing to non-existing address, or writing to a part of a multi-register parameter (float, long, etc)
	- 04, SLAVE DEVICE FAILURE, in case of writing to read-only register
	- □ 04, SLAVE DEVICE FAILURE, in case of writing illegal value to register

## **3.3.3 Write Multiple Registers (16)**

Possible exception responses:

- □ 02, ILLEGAL DATA ADDRESS, in case of writing to non-existing address, or writing to a part of a multi-register parameter (float, long, etc)
- □ 03, ILLEGAL DATA VALUE, in case of reading less than 1 or more than 123 registers
- □ 04, SLAVE DEVICE FAILURE, in case of writing to read-only register
- □ 04, SLAVE DEVICE FAILURE, in case of writing illegal value to register

When one of the written registers raises an exception, the value written to all subsequent registers are discarded (ignored).

#### **3.3.4 Diagnostics (08)**

The following sub-functions are supported:

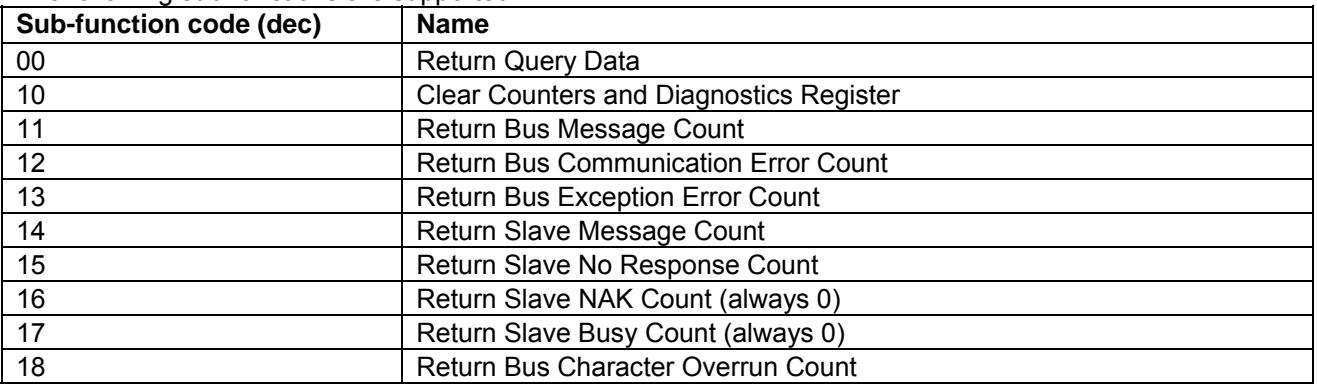

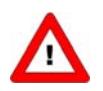

*Warning: the maximum message size for the Return Query Data subfunction is 100 bytes at 9600 baud (200 bytes at 19200 baud and 400 bytes at 38400 baud). When this size is exceeded, corrupted responses may be received.* 

Possible exception responses:

- 01, ILLEGAL FUNCTION, in case of not-supported sub-function
- 03, ILLEGAL DATA VALUE, in case of an incorrect value for the data field
- 04, SLAVE DEVICE FAILURE, in case of writing illegal value to register

#### **3.3.5 Report Slave ID (17)**

The Slave ID field in the response is a string with the (indent number + version nr/serial nr). The Run Indicator Status field in this message will indicate ON when the device is in normal operating mode (FB\_NORMAL).

Possible exception responses:

04, SLAVE DEVICE FAILURE, in case of an internal error

# *3.4 Available parameters*

Modbus registers (in the data model) are numbered from 1 to 65536. In a Modbus PDU (Protocol Data Unit) these registers are addressed from 0 to 65535. This addressing model has been described in section 4.4 of [1].

The following table lists the most commonly used parameters. Details and meaning can be found in the Porter Digital Series Technical and Users Manual (FM-1114)

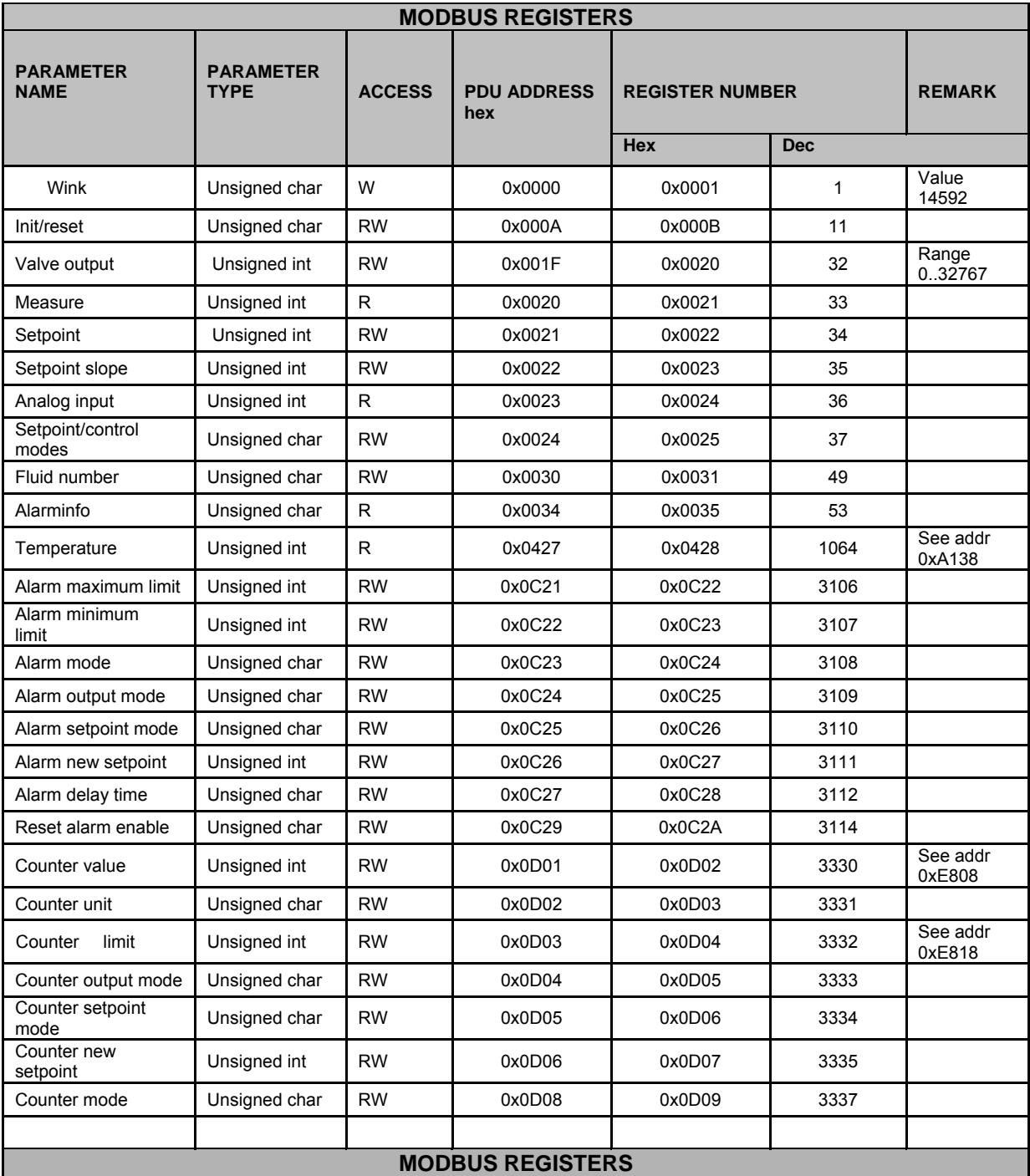

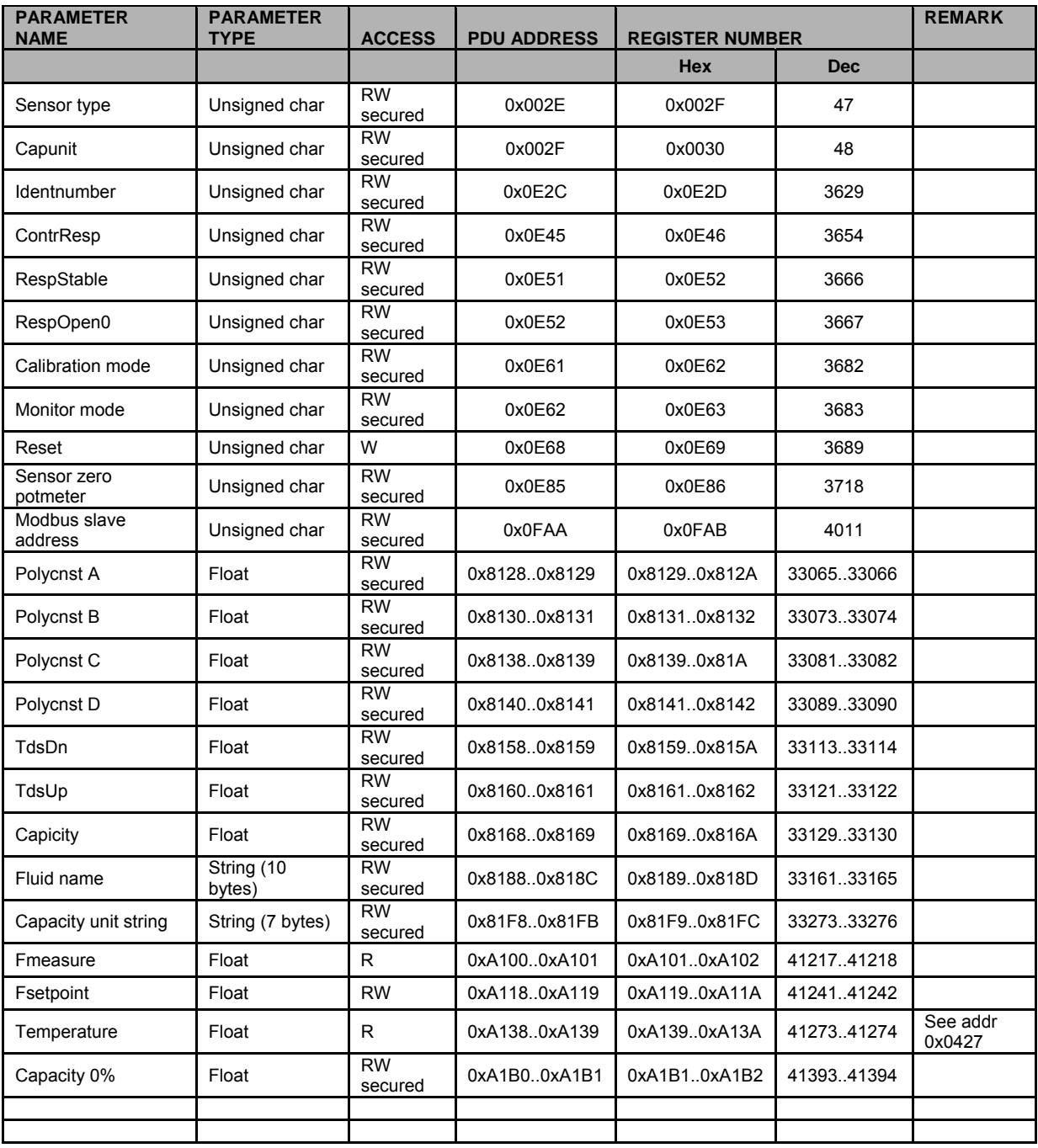

**Note: Secured parameters may be changed using the Porter RS232 VB Secure Communication program or the Porter Modbus VB Secure Communication program.** 

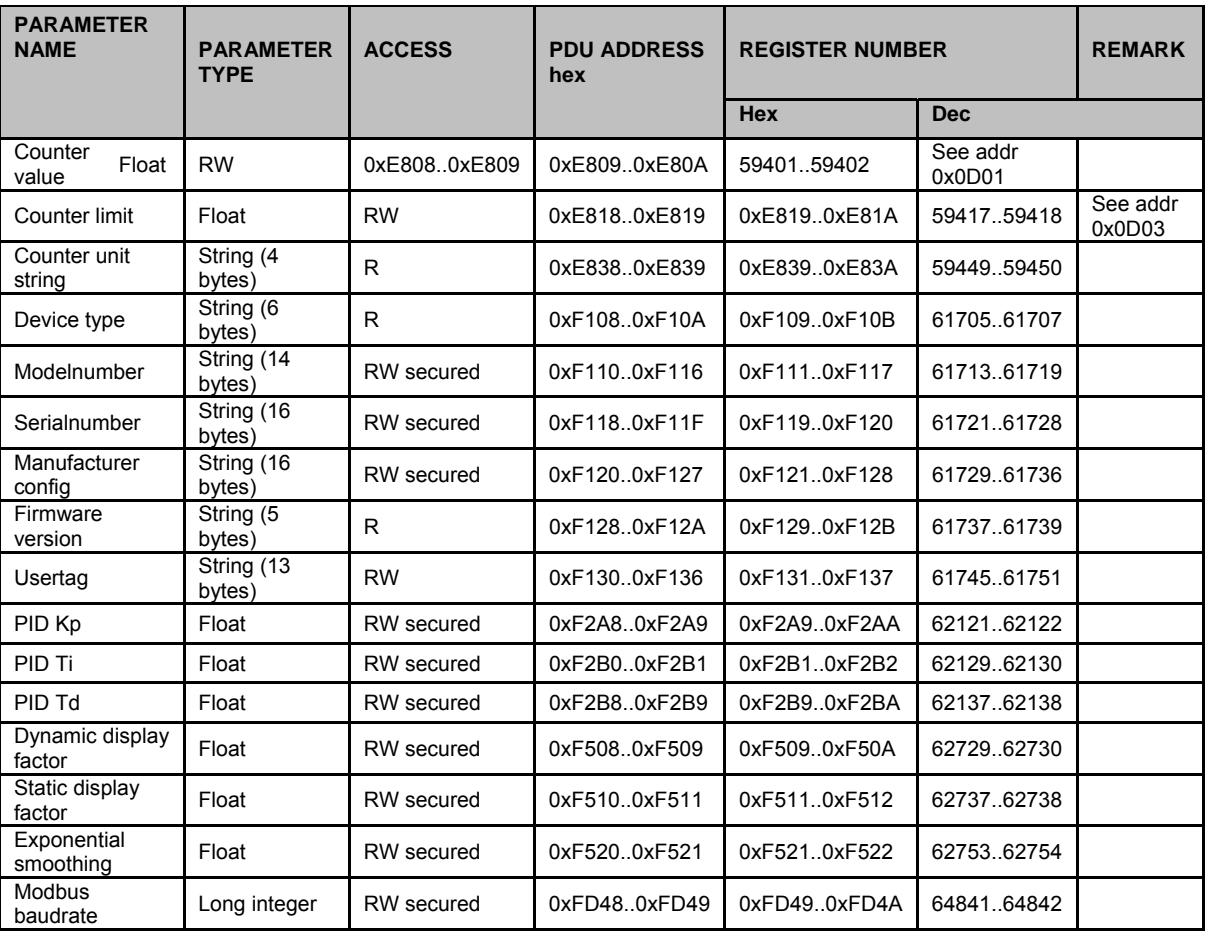

- Access indicates whether parameter can be Read and/or Written.

- When a byte parameter is read, the upper 8-bits of the Modbus register will be 0. When a byte parameter is written, the upper 8-bits must be set to 0.

- Long integer parameters have a length of 4 bytes and are mapped on two consecutive Modbus registers.

The first register contains bit 32-16, the second register contains bit 15-0.

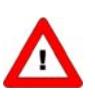

- Floating point parameters have a length of 4 bytes and are mapped on two consecutive Modbus registers. Floats are in single precision IEEE format (1 sign bit, 8 bits exponent and 23 bits fraction). The first register contains bit 32-16, the second register contains bit 15-0.

- String parameters can have a length of maximal 16 bytes and can take up to 8 Modbus registers where each register contains two characters (bytes). The upper byte of the first register contains the first character of the string. When writing strings, the write action should always start from the first register as a complete block (it is not possible to write a part of a string). If the string is shorter than the specified maximum length the string should be terminated with an 0.

- Parameters Temperature, Counter value and Counter limit can be found in the parameter table as an unsigned integer variant and as a floating point variant. Only the floating point variant supports the full parameter range and resolution.

## **CHANGING SLAVE ADDRESS AND BAUD**

**The slave address and baud rate of the Porter meter/controller Modbus slave can be changed to fit the instrument in your existing Modbus network. Changing the slave address and baud rate can be done in three different ways.** 

## *4.1 Via RS232: RS232 VB Communication Program*

**'Off-line' via the RS232 communication port by means of a special tooling program, called**  *RS232 VB Communication Program,* **a tool for multi-bus instruments that can be used to:** 

 **Change slave address Read and optionally change the baud rate** 

*The following instructions apply to all models except the 3600 series MFMs/MFCs. For use with the 3600 series MFMs/MFCs, please consult factory.* 

**Connect your Porter meter/controller Modbus slave instrument to a free COM-port using the special cable with on one side a T-part with male and female sub-D 9 connector and on the other side a female sub-D 9 connector. The single sub-D 9 connector should be connected to your COMport and the female sub-D 9 of the T-part to the male sub-D 9 of the instrument. Standard cables are approx. 3 meters. Maximum length between PC and instrument allowed is approximately 10 meters.** 

**You can use the Porter RS232 VB Communication program to perform simple commands via the RS232 connection. Commands such as setpoint (0%, 100%, or specific), reading flow signal, opening or closing the control valve, and putting the controller into Bus, RS232, or Analog mode are easily accomplished by a screen button click selection.** 

**Run the Visual basic program RS232 VB Communication program installed on the host computer (select from Start Menu or run the .exe file).** 

**When the program is started it will automatically read values and allow you to perform the commands via button selections on the screen. Setpoint values are 0 – 32000 (0% to 100% flow). Type in a setpoint value, select write values applies the setpoint (button 'lights' for write and then read). Flow signal values are displayed.** 

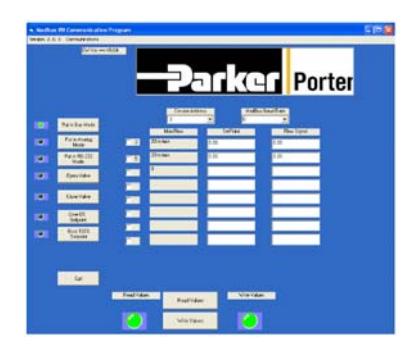

**Valid values for the slave address are between 1 and 247, valid values for the baud rate are 9600, 19200 and 38400. The changed values will be effective immediately after changing.**

## *4.2 Via micro-switch and LEDs on top of the instrument*

*Note: For all model 3600 Mass Flow Meters and Controllers, access to the microswitch and LED's is attained by removing the top cover of the device. This note applies to all push button and LED references throughout this manual.* 

**WARNING! – DO NOT REMOVE TOP COVER WHEN AN EXPLOSIVE ATMOSPHERE MAY BE PRESENT.** 

**AVERTISSEMENT - NE PAS ENLEVER LE COUVERCLE SUPÉRIEUR SI L'ATMOSPHÈRE PEUT ÊTRE EXPLOSIVE**.

**WARNING! – DO NOT SEPARATE EXTERNAL CONNECTORS WHEN ENERGIZED.** 

**AVERTISSEMENT - NE PAS SÉPARER LES CONNECTEURS EXTERNES S'ILS SONT SOUS TENSION** 

With the micro-switch on the instrument it is possible to change and readout the settings for slave address and baud rate. The LED's will indicate the tens of the address with green flashes and the units with red flashes. For baud rate- indication both LED's will flash.

#### **4.2.1 Readout bus-address/MAC-ID and baud rate:**

Pressing the switch 3x briefly with intervals of max. 1 second in normal running / operation mode will trigger the instrument to "show" its bus-address/MAC-ID and baud rate.

For indication the bus-address/MAC-ID the green LED will flash the amount of tens and the red LED the amount of units in the number. For indication of baud rate setting, both LED's will flash. The flashes are called "count-flashes" and have a pattern of 0.5 sec. on, 0.5 sec. off.

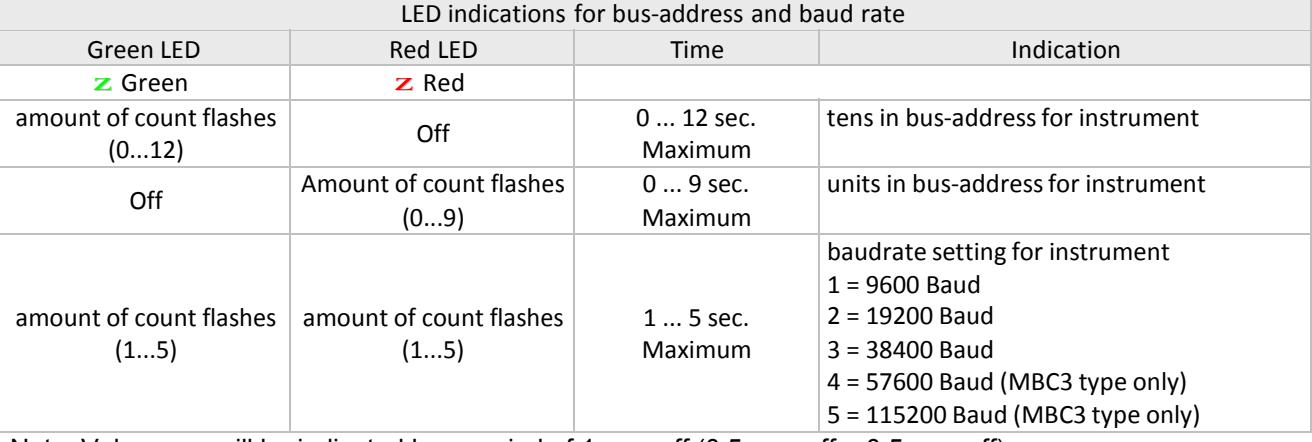

Note: Value zero will be indicated by a period of 1 sec. off (0.5 sec. off + 0.5 sec. off).

Examples:

- For bus-address 35 and 9600 baud the green LED will flash 3 times, the red LED will flash 5 times and both LED's will flash 1 time.
- For bus-address 20 and 19200 baud the green LED will flash 2 times, the red LED will flash 0 times and both LED's will flash 2 times.
- For bus-address 3 and 38400 baud the green LED will flash 0 times, the red LED will flash 3 times and both LED's will flash 3 times.

## **4.2.2 Change bus-address and baud rate:**

Pressing the switch 5x briefly with intervals of max. 1 second in normal running/operation mode. Within the time-out period of 60 seconds it is possible to start changing the bus-address/MAC-ID of the instrument. For certain field bus systems it is necessary to select the baud rate also. Other field bus systems only have one baud rate or the baud rate setting will adapt to the setting of the master automatically. In these cases baud rate selection is not needed and will be skipped.

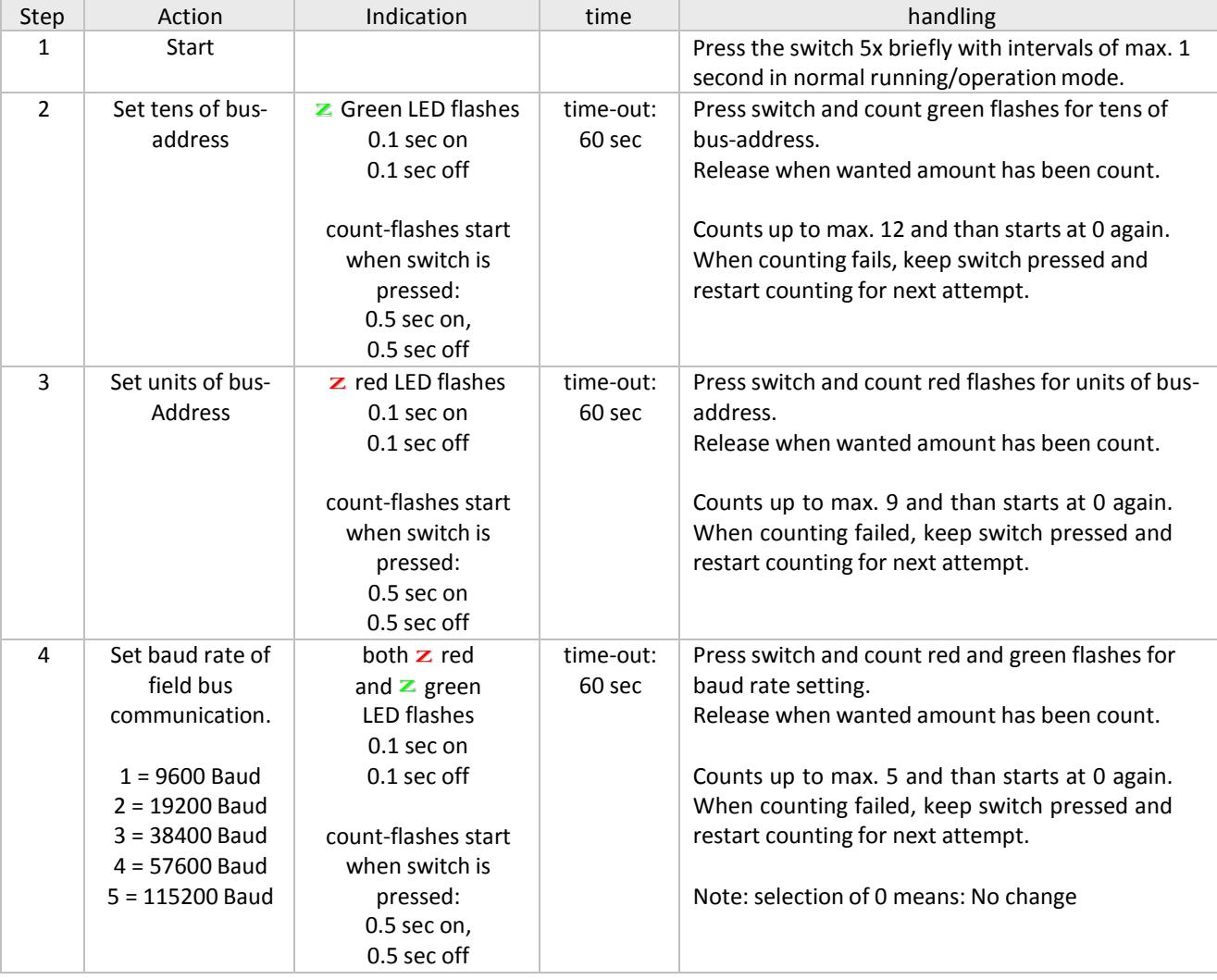

Procedure for changing bus‐address and baud rate

Instrument returnsto normal running / operation mode. Changes are valid when they are made within the time‐out times.

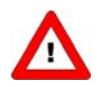

Value zero will be indicated by a period of 1 sec. off (0.5 sec. off + 0.5 sec. off). When value zero is wanted, press switch shortly and release it again within 1 sec.

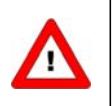

Before each action of flash-counting, the LED's to be used for counting will flash in a high frequency. (Pattern: 0.1 sec on, 0.1 sec off). As soon as the switch is pressed-down, this LED (or both LED's) will be off and the counting sequence will start.

# *4.3 Via rotary switches on the side of the instrument (if present)*

On the side of the instrument are rotary switches placed and a label with the explanation of the switches. Make sure to use a screwdriver which is suited for the switches.

*Note: For all model 3600 Mass Flow Meters and Controllers, access to the rotary switches is attained by removing the two sealing screws on the side of the device. This note applies to all rotary switch references throughout this manual.* 

#### **WARNING! – DO NOT REMOVE ROTARY SWITCH SEALING SCREWS WHEN AN EXPLOSIVE ATMOSPHERE MAY BE PRESENT.**

**AVERTISSEMENT - NE PAS ENLEVER LES VIS D'ÉTANCHÉITÉ DU COMMUTATEUR ROTATIF SI L'ATMOSPHÈRE PEUT ÊTRE EXPLOSIVE.** 

The switches have the following function:

#### **ADDRESS (00 – 99)**

With the ADDRESS switch, the instruments address can be set. The MSD is the high part of the decimal number and the LSD the low part. For instance address 25 means MSD on 2 and LSD on 5. The default switch position is 00. In this position the address is software programmable. The default software programmable address is 1.

During instrument initialization, the address switches are read. If the switches specify a valid Modbus address, i.e. a value from 1 to 99, this value is used.

If the specified address differs from the value stored in the instrument, the new address is saved in memory.

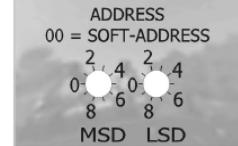

## **TROUBLESHOOTING**

## *5.1 Visual diagnostics*

LED indications can be very useful in case of problems with the instrument. See Porter Technical and Users Manual for a detailed description of all LED indications.

The green LED is normally used for instrument status indication, like normal operation or special function mode. The red LED will burn continuously in case of a hardware failure. During normal operation, the red LED is switched on during frame reception or sending on the Modbus interface.

## *5.2 Step-by-step*

□ Check all Modbus settings at your master. Master and device settings must be the same, check baud rate and parity setting. See Section 3.1 for details.

- Check slave address and baud rate of device (slave). See Section 4 for details.
- Check cabling and bus termination of your Modbus system. See Section 2 for details.
- □ Check power supply. Instruments need +15Vdc or +24Vdc.
- □ Try to reset the instrument and/or restart your master.
- □ Check the bus diagnostics string. See below.
- Contact Modbus sales representative or service department.

# *5.3 Bus diagnostics string*

The bus diagnostics string can be found in the *RS232 VB Communication Program* (see section 4.1).

The format of the string is "mAAAA eBBBB sCCCC cDDDD", where AAAA, BBBB, CCCC and DDDD are hexadecimal representations of 16-bit counters:

- $\Box$  AAAA = bus messages count (CPT1)
- $\Box$  BBBB = bus communication error count (CPT2)
- $\Box$  CCCC = slave message count (CPT4)
- $\Box$  DDDD = bus character overrun count (CPT8)

The following table may be helpful to find the source of communication problems on Modbus. In general, read out this string after trying to communicate between master and slave, without switching off the power in the meantime.

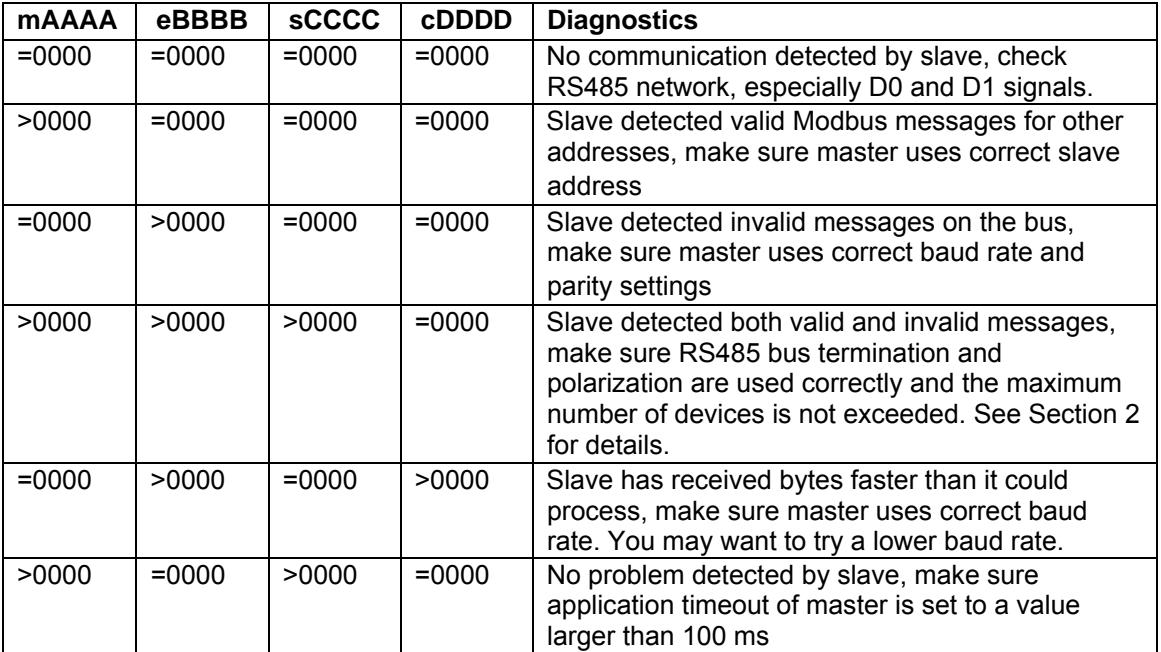

## **MODBUS DETAILS**

**You can use the Porter Modbus VB Communication program to change slave address and baud rate and perform simple commands via the Modbus RJ45 connection at the top of the instrument. Commands such as setpoint (0%, 100%, or specific), reading flow signal, opening or closing the control valve, and putting the controller into Bus, RS232, or Analog mode are easily accomplished by a screen button click selection.** 

**Run the Visual basic program Modbus VB Communication program installed on the host computer (select from Start Menu or run the .exe file).** 

**When the program is started it will automatically read values and allow you to perform the commands via button selections on the screen.** 

**Using the Modbus details and Visual Basic examples below, and the Modbus registers table from Section 3, you can expand commands in your own host computer program to utilize the full capability of the Porter Digital Series Meters and Controllers.** 

## **6.1 MODBUS Message RTU Framing**

A MODBUS message is placed by the transmitting device into a frame that has a known beginning and ending point. This allows devices that receive a new frame to begin at the start of the message, and to know when the message is completed. Partial messages must be detected and errors must be set as a result.

In RTU mode, message frames are separated by a silent interval of at least 3.5 character times. In the following sections, this time interval is called t3,5.

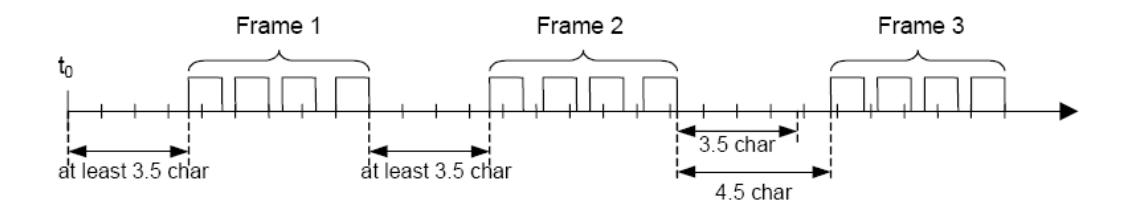

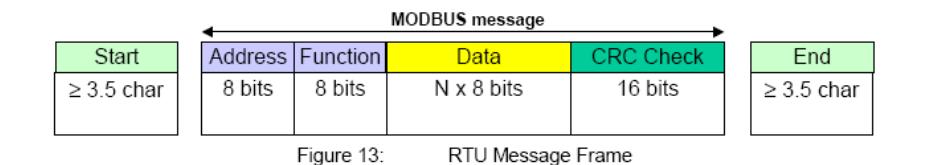

The entire message frame must be transmitted as a continuous stream of characters. If a silent interval of more than 1.5 character times occurs between two characters, the message frame is declared incomplete and should be discarded by the receiver.

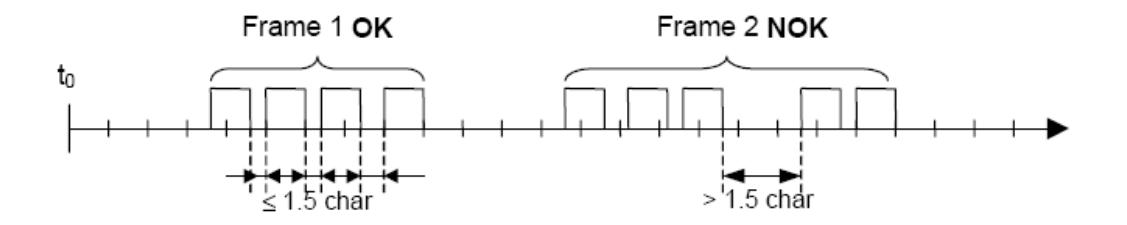

## **6.2 CRC Checking**

The RTU mode includes an error–checking field that is based on a Cyclical Redundancy Checking (**CRC**) method performed on the message contents. The CRC field checks the contents of the entire message. It is applied regardless of any parity checking method used for the individual characters of the message.

The CRC field contains a 16–bit value implemented as two 8–bit bytes. The CRC field is appended to the message as the last field in the message. When this is done, the low–order byte of the field is appended first, followed by the high–order byte. The CRC high–order byte is the last byte to be sent in the message.

The CRC value is calculated by the sending device, which appends the CRC to the message. The receiving device recalculates a CRC during receipt of the message, and compares the calculated value to the actual value it received in the CRC field. If the two values are not equal, an error results. The CRC calculation is started by first pre-loading a 16–bit register to all 1's. Then a process begins of applying successive 8–bit bytes of the message to the current contents of the register. Only the eight bits of data in each character are used for generating the CRC. Start and stop bits and the parity bit, do not apply to the CRC.

During generation of the CRC, each 8–bit character is exclusive ORed with the register contents. Then the result is shifted in the direction of the least significant bit (LSB), with a zero filled into the most significant bit (MSB) position. The LSB is extracted and examined. If the LSB was a 1, the register is then exclusive ORed with a preset, fixed value. If the LSB was a 0, no exclusive OR takes place. This process is repeated until eight shifts have been performed. After the last (eight) shift, the next 8–bit byte is exclusive ORed with the register's current value, and the process repeats for eight more shifts as described above. The final content of the register, after all the bytes of the message have been applied, is the CRC value. When the CRC is appended to the message, the low-order byte is appended first, followed by the high-order byte. A detailed example of CRC generation is contained below

## **6.3 CRC Generation**

The Cyclical Redundancy Checking (CRC) field is two bytes, containing a 16–bit binary value. The CRC value is calculated by the transmitting device, which appends the CRC to the message. The device that receives recalculates a CRC during receipt of the message, and compares the calculated value to the actual value it received in the CRC field. If the two values are not equal, an error results.

The CRC is started by first preloading a 16–bit register to all 1's. Then a process begins of applying successive 8–bit bytes of the message to the current contents of the register. Only the eight bits of data in each character are used for generating the CRC. Start and stop bits and the parity bit, do not apply to the CRC. During generation of the CRC, each 8–bit character is exclusive ORed with the register contents. Then the result is shifted in the direction of the least significant bit (LSB), with a zero filled into the most significant bit (MSB) position. The LSB is extracted and examined. If the LSB was a 1, the register is then exclusive ORed with a preset, fixed value. If the LSB was a 0, no exclusive OR takes place.

This process is repeated until eight shifts have been performed. After the last (eighth) shift, the next 8–bit character is exclusive Ored with the register's current value, and the process repeats for eight more shifts as described above. The final content of the register, after all the characters of the message have been applied, is the CRC value.

A procedure for generating a CRC is:

1. Load a 16–bit register with FFFF hex (all 1's). Call this the CRC register.

2. Exclusive OR the first 8–bit byte of the message with the low–order byte of the 16–bit CRC register, putting the result in the CRC register.

3. Shift the CRC register one bit to the right (toward the LSB), zero–filling the MSB. Extract and examine the LSB.

4. (If the LSB was 0): Repeat Step 3 (another shift). (If the LSB was 1): Exclusive OR the CRC register with the polynomial value 0xA001 (1010 0000 0000 0001).

5. Repeat Steps 3 and 4 until 8 shifts have been performed. When this is done, a complete 8–bit byte will have been processed.

6. Repeat Steps 2 through 5 for the next 8–bit byte of the message. Continue doing this until all bytes have been processed.

7. The final content of the CRC register is the CRC value.

8. When the CRC is placed into the message, its upper and lower bytes must be swapped as described below.

#### **Placing the CRC into the Message**

When the 16–bit CRC (two 8–bit bytes) is transmitted in the message, the low-order byte will be transmitted first, followed by the high-order byte.

For example, if the CRC value is 1241 hex (0001 0010 0100 0001):

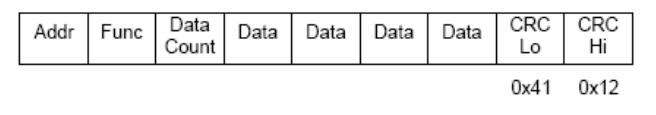

Figure 30: CRC Byte Sequence

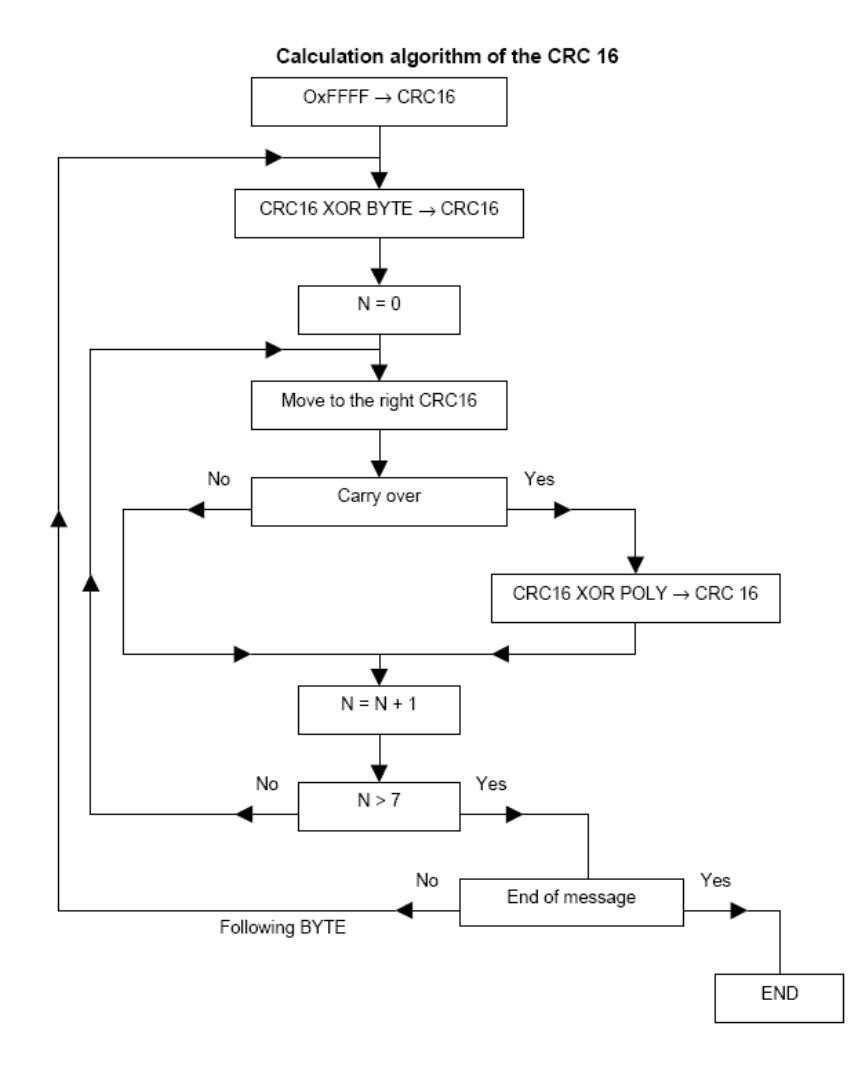

 $XOR =$  exclusive or

 $N =$  number of information bits

POLY = calculation polynomial of the CRC 16 = 1010 0000 0000 0001

(Generating polynomial =  $1 + x_2 + x_{15} + x_{16}$ )

In the CRC 16, the 1st byte transmitted is the least significant one.

#### **6.4 Example Visual Basic code**:

Function Get\_Checksum(DeviceAddr, Command, AddrHi, AddrLo, NumBytesHi, NumBytesLo) As Long

'Assemble SourceString 'It consists of the Device Address + the command +  $'$  the address of the command  $+$  the number of bytes

```
'The function CRC is used to generate a CRC16 Modbus checksum 
' which is appended to SourceString 
 SourceString = Chr$(DeviceAddr) + Chr$(Command) + Chr$(AddrHi) + Chr$(AddrLo) + 
Chr$(NumBytesHi) + Chr$(NumBytesLo) 
 intCRC16 = CRC(SourceString)
```
End Function

Function CRC(Message\$) As Long

'Picked up off the web, tidied up slightly.

'' CRC runs cyclic Redundancy Check Algorithm on input message\$

'' Returns value of 16 bit CRC after completion and

'' \*\*\*\*\*\*\*\*\*\*\*\* always adds 2 crc bytes to message \*\*\*\*\*\*\*\*\*\*\*\*\*\*\*\*\*\*\*\*\*\*

'' returns 0 if incoming message has correct CRC

'' Must use double word for CRC and decimal constants

```
Dim CRC16 As Long, c%, bit%, crch%, crcl% 
       CRC16& = 65535 
       For c% = 1 To Len(Message$) 
              CRC16& = CRC16& Xor Asc(Mid$(Message$, c%, 1)) 
              For bit% = 1 To 8
                     If CRC16& Mod 2 Then 
                            CRC16& (CRC16& 2) Xor 40961
                     Else 
                     CRC16& = CRC16& \; 2End If 
              Next bit% 
       Next c% 
       crch\% = CRC16&1256: crcl\% = CRC16&1256Message$ = Message$ + Chr$(crcl%) + Chr$(crch%) 
       CRC& = CRC16& 
End Function
```
## **6.5 Example Read Flow Signal**:

Command is in this format:

DeviceAddr (8 bits) + Command (8 bits)+ AddrHi (8 bits) + AddrLo (8bits) + NumBytesHi(8 bits) + NumBytesLo(8 bits) + ChecksumHi (8 bits) + Checksum Lo (8 bits)

So for DeviceAddr =3, Command = 3, AddrHi =0, AddrLo =32, NumBytesHi=0, NumBytesLo=2

The following string would be sent using Visual Basic:

 $Chr\$(03) + Chr$(03) + Chr$(0) + Chr$(32) + Chr$(30) + Chr$(0) + Chr$(2) + Chr([Hi] Byte checksum) + Chr$(Lo] By theorem 1.$ checksum)

## **6.6 Example Read SetPoint**:

Command is in this format:

DeviceAddr (8 bits) + Command (8 bits)+ AddrHi (8 bits) + AddrLo (8bits) + NumBytesHi(8 bits) + NumBytesLo(8 bits) + ChecksumHi (8 bits) + Checksum Lo (8 bits)

So for DeviceAddr =3, Command = 3, AddrHi =0, AddrLo =34, NumBytesHi=0, NumBytesLo=2

The following string would be sent using Visual Basic:

 $Crs(03) + Chr(s(03) + Chr(s(0) + Chr(s(34) + Chr(s(0) + Chr(s(2) + Chr(fH) Byf) + Chr(s(2))$  + Chr $s(18)$  + Chr $s(18)$ checksum)

## **6.7 Example Read Flow Signal and SetPoint**:

Command is in this format:

DeviceAddr (8 bits) + Command (8 bits)+ AddrHi (8 bits) + AddrLo (8bits) + NumBytesHi(8 bits) + NumBytesLo(8 bits) + ChecksumHi (8 bits) + Checksum Lo (8 bits)

So for DeviceAddr =3, Command = 3, AddrHi =0, AddrLo =32, NumBytesHi=0, NumBytesLo=4

The following string would be sent using Visual Basic:

 $Crs(03) + Chr(s(03) + Chr(s(0) + Chr(s(32) + Chr(s(0) + Chr(s(4) + Chr(fH) Byte checksum) + Chr(s(Lo) Byte)$ checksum)

#### **6.8 Example Write SetPoint**:

Command is in this format:

DeviceAddr (8 bits) + Command (8 bits)+ AddrHi (8 bits) + AddrLo (8bits) + NumBytesHi(8 bits) + NumBytesLo(8 bits) + ChecksumHi (8 bits) + Checksum Lo (8 bits)

So for DeviceAddr =3, Command = 6, AddrHi =0, AddrLo =34, NumBytesHi=0, NumBytesLo=2

The following string would be sent using Visual Basic:  $Chr$(03) + Chr$(06) + Chr$(0) + Chr$(34) + Chr$(0) + Chr$(0) + Chr$(2) + Chr$(Hi Byte checksum) + Chr$(Lo Byte$ checksum)

### **RS232 Communication Commands**

**You can use the Porter RS232 VB Communication program to change slave address and baud rate and perform simple commands via the RS232 connection. See Section 4.**

**Alternatively, you can use the RS232 connection and a host terminal program to perform the same set of command functions. Details in the table below and samples below:** 

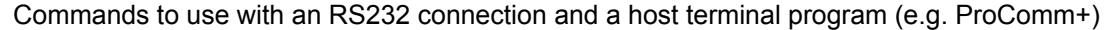

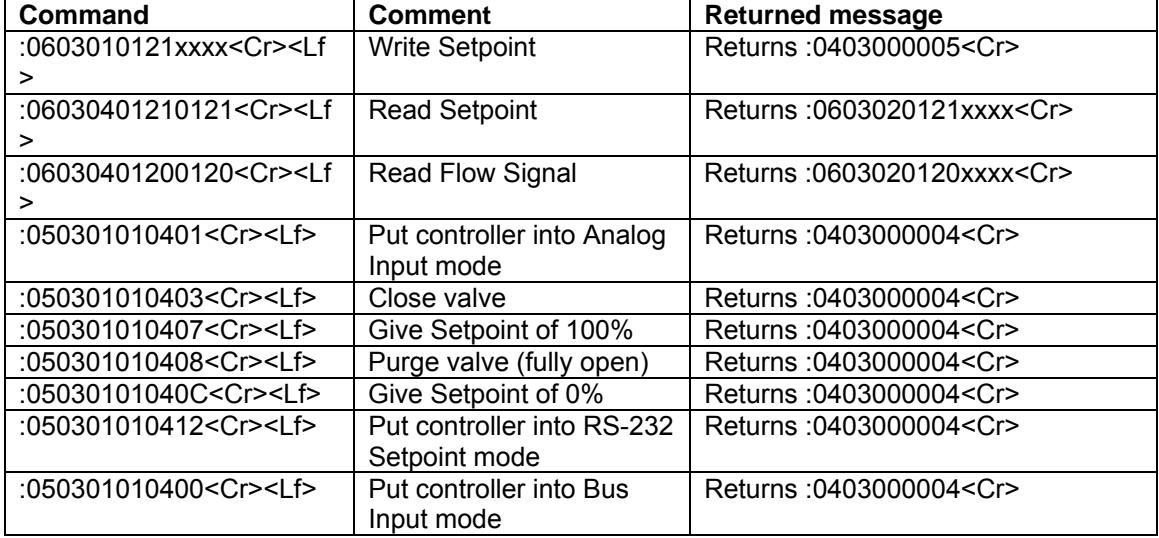

#### **HOST** DIGITAL CONTROLLER

#### **Write Setpoint Command**

:0603010121xxxx <CR><LF> --------------------------------------------->

<---------------------------------------------- :0403000005<Cr>

Write Setpoint Command where xxxx is a hexadecimal number in the range of 0000 – 7D00 hex (0000 = 0%,  $7D00 = 100%$ ).

The next to last byte in the string returned should be 00, if it is not an error has occurred. Refer to Error Codes Table.

#### **Read Setpoint Command**

:06030401210121<CR><LF> --------------------------------------------->

<--------------------------------------------- :0603020121xxxx<Cr>

Read Setpoint Command where xxxx is a hexadecimal number in the range of 0000 – 7D00 hex (0000 = 0%, 7D00 = 100%).

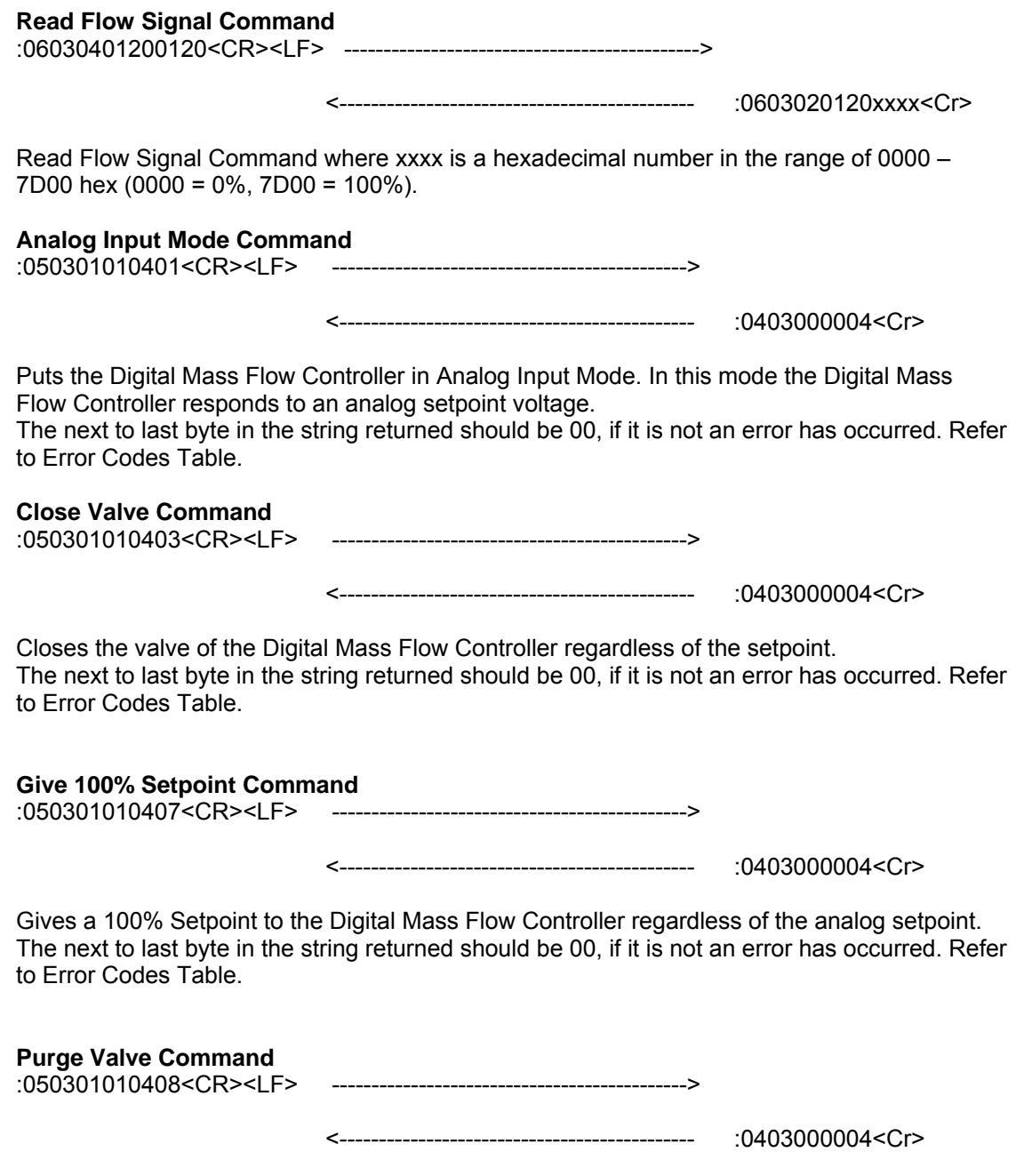

Opens the valve fully of the Digital Mass Flow Controller regardless of the setpoint. The next to last byte in the string returned should be 00, if it is not an error has occurred. Refer to Error Codes Table.

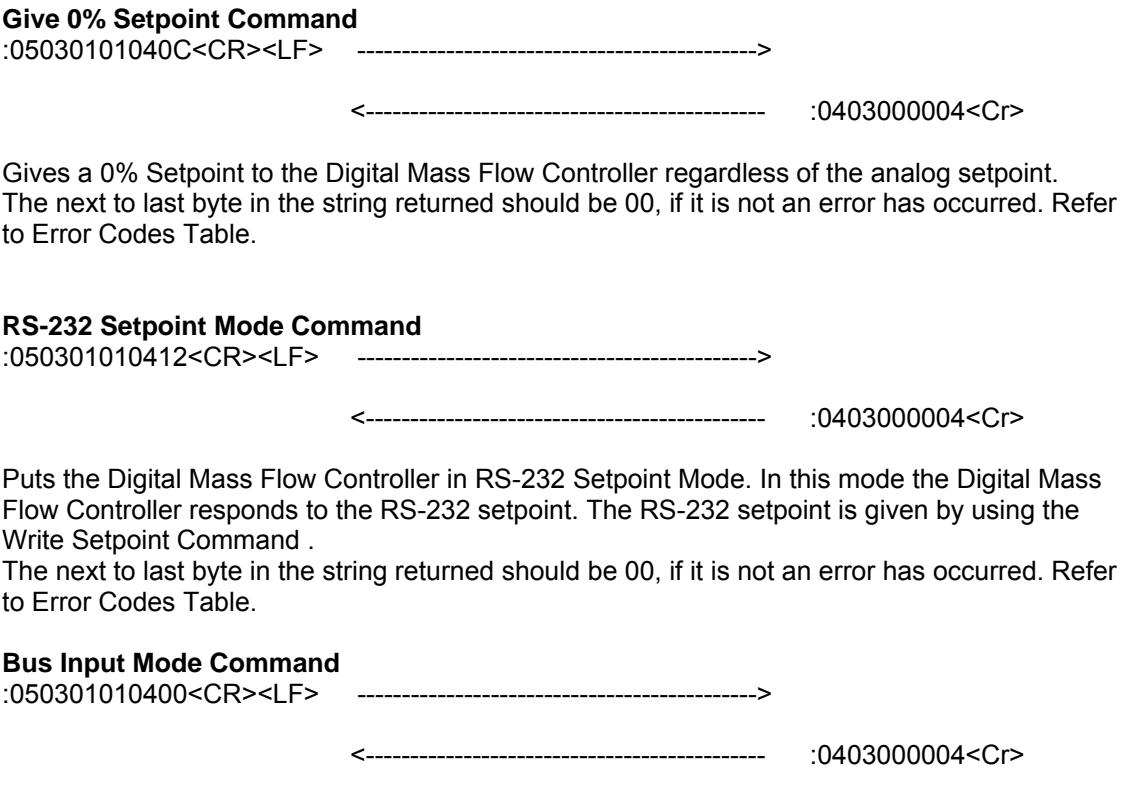

Puts the Digital Mass Flow Controller in Bus Input Mode. In this mode the Digital Mass Flow Controller responds to a fieldbus (e.g. Modbus) setpoint command. The next to last byte in the string returned should be 00, if it is not an error has occurred. Refer to Error Codes Table.

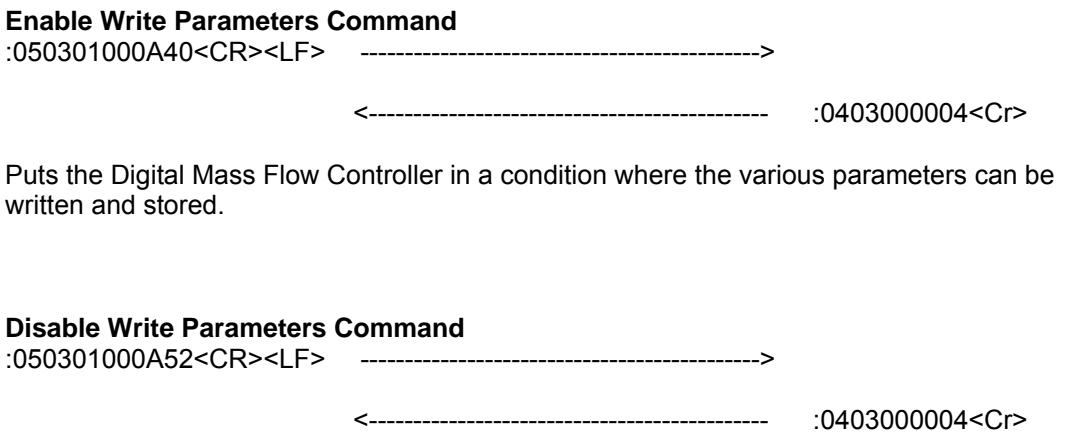

Puts the Digital Mass Flow Controller in a condition where the various parameters can **not** be written and stored.

#### **Error Codes Table**

- 00 No Error
- 01 Process Claimed
- 02 Command error
- 
- 03 Process Error<br>04 Parameter Erro 04 Parameter Error<br>05 Parameter Type
- Parameter Type Error
- 06 Parameter Value Error<br>07 Network Not Active
- 07 Network Not Active<br>08 Time-out start chara
- Time-out start character
- 09 Time-out serial line
	- 0A Hardware memory error<br>0B Node number error
	- Node number error
	- 0C General communication error
	- 0D Read only parameter
	- 0E Error PC communication<br>0F No RS-232 connection
	- No RS-232 connection
- 10 PC out of memory
- 11 Write only parameter
- 12 System configuration unknown
- 13 No free node address<br>14 Wrong interface type
- 14 Wrong interface type<br>15 Error serial port conne
- Error serial port connection
- 16 Error opening communication<br>17 Communication error
- Communication error
- 18 Error interface busmaster
- 19 Time-out answer
	- 1A No start character
	- 1B Error first digit
	- 1C Buffer overflow in host
	- 1D Buffer overflow
	- 1E No answer found
	- 1F Error closing
	- communication
- 20 Synchronization error
- 21 Send error<br>22 Protocol er
- Protocol error
- 23 Buffer overflow in module

# **ALARM/STATUS PARAMETERS**

# *8.1 Alarm info.*

This parameter contains 8 bits with status information about some (alarm) events in the instrument.

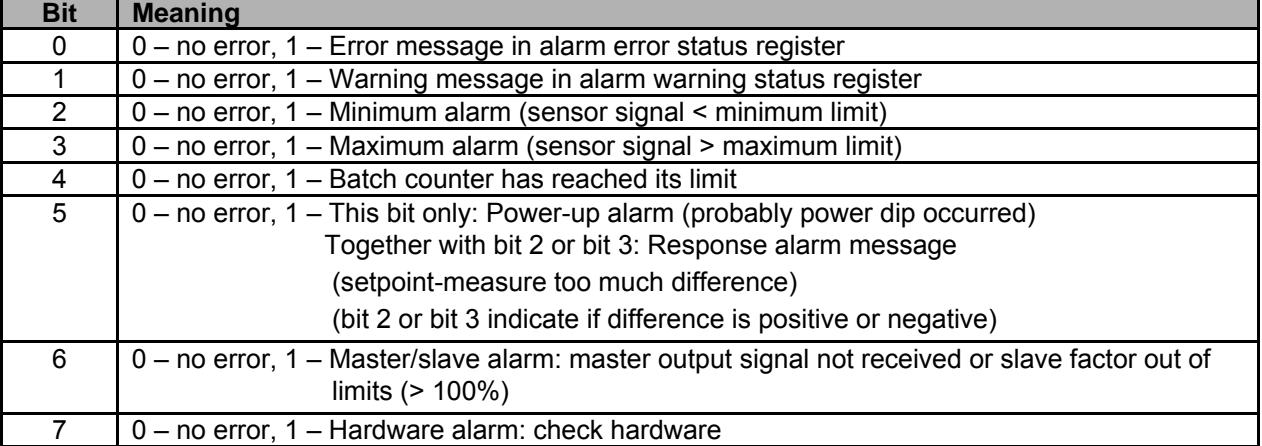

# *8.2 Status*

This parameter is a special byte for monitoring communication between converter and instruments (via BUS). It contains 8 bits with information about certain (alarm) events.

This parameter is unlike the other parameters not a PROPAR parameter and can not be read via BUS but only via PROFIBUS.

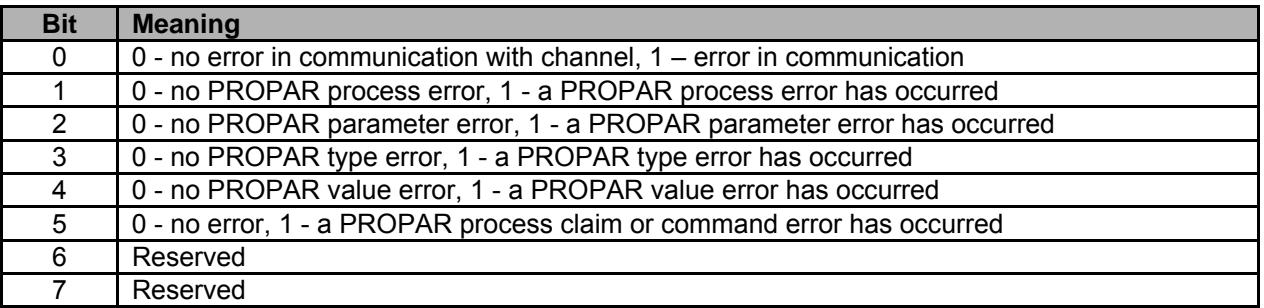

## *8.3 Alarm mode*

Available alarm modes for device:

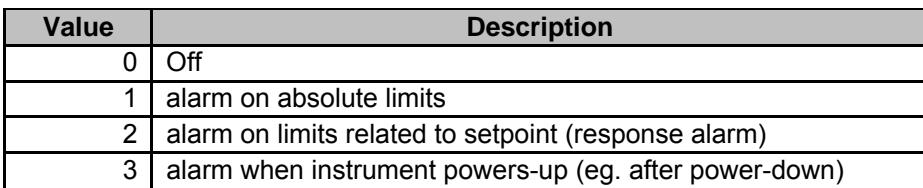

Note: Not all modes are available for all fieldbusses. Eg. For DeviceNet only mode 0 and 1 are available.

# *8.4 Alarm maximum limit*

Maximum limit for sensor signal to trigger alarm situation (after delay time). Note: Minimum limit ≤ Maximum limit ≤ 100 %

# *8.5 Alarm minimum limit*

Minimum limit for sensor signal to trigger alarm situation (after delay time). Note: 0 % ≤ Minimum limit ≤ Maximum limit

# *8.6 Alarm output mode*

Available alarm output modes for device:

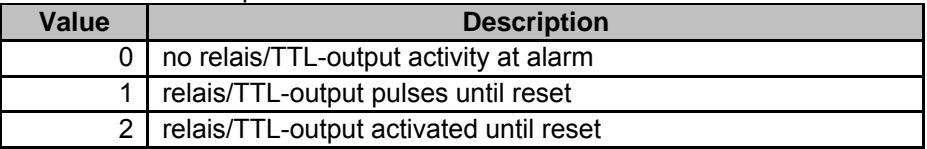

# *8.7 Alarm setpoint mode*

Available alarm setpoint modes for device:

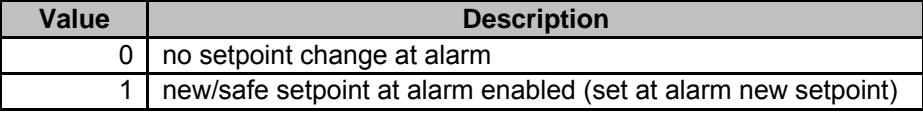

## *8.8 Alarm new setpoint*

New/safe setpoint during alarm situation until reset.

# *8.9 Alarm delay time*

Time in seconds alarm action will be delayed when alarm limit has been exceeded. Also time in seconds automatic reset will be delayed when sensor signal reaches safe level again.

## *8.10 Reset alarm enable*

Available alarm reset options:

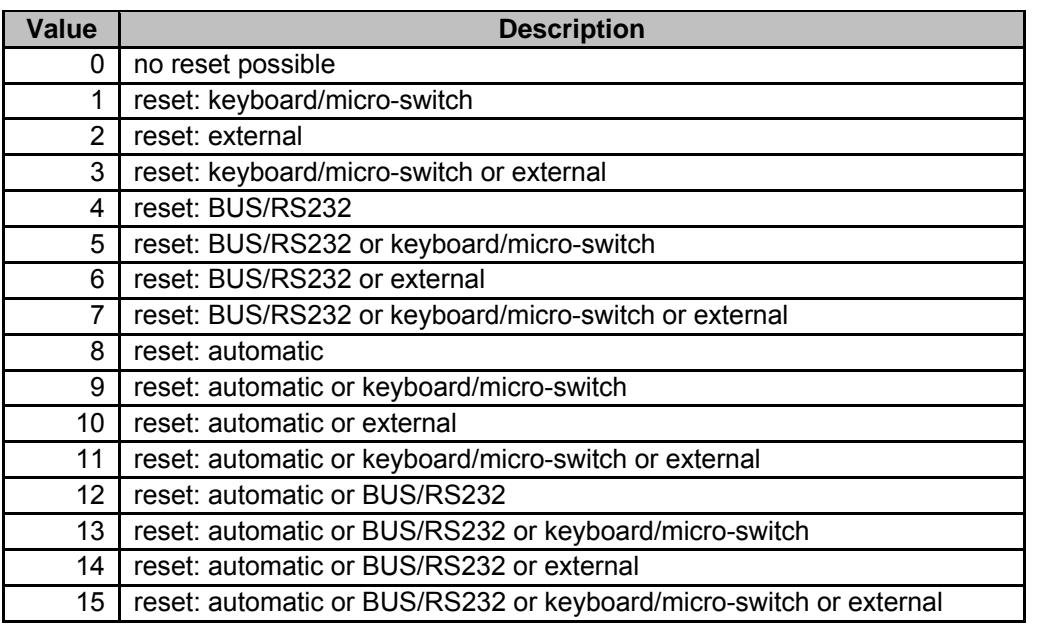

# *8.11 Using an alarm (examples)*

Using the alarms will take three steps:

- 1. Preparing the instrument (setting correct values for mode, limits etc.)
- 2. Monitoring the alarm info byte (gives info which alarm has occurred)
- 3. Resetting the alarm (will re-initialize the alarm and set output to normal values again)

All settings needed are secured parameters. These parameters can only be changed if a key-parameter ('init/reset') value has been sent first to get the instrument in a soft-init mode. It will stay in this mode until a new power-up situation.

#### **Using maximum and minimum alarm**

This alarm will check if the measured signal crosses the maximum or minimum limit set by the user.

Example:

Setting maximum alarm on 90 %. Setting minimum alarm on 10 %.

Relay/TTL output should be on off.

No new setpoint wanted at crossing alarm limit.

Delay on action at output should be 10 seconds.

Reset should be automatically, when signal comes into safe area again or via FLOW-BUS.

Through Modbus or RS232 links send the following parameter values:

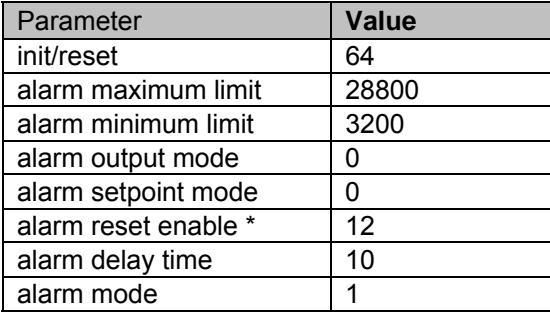

\*) Default all reset inputs are enabled, so this command isn't really necessary

Now the alarm will be active.

Alarm status can be monitored by means of parameter alarminfo.

Resetting the alarm will need the following command reset = 0 and then reset=2.

To inactivate the alarm, put it in alarm mode "off". This will also reset your outputs. This can be done sending command: alarm mode = 0.

#### **Using instrument with response alarm.**

This alarm will check if the measured value will come within an area limited by maximum limit and minimum limit, related to the setpoint, within a certain delay-time.

Example: Setting maximum alarm limit on setpoint + 3 % . Setting minimum alarm limit on setpoint – 0.9 %. Relay/TTL output should not be used. Setpoint wanted at crossing alarm limit = 0 %. Delay on action at output should be 2 minutes. Reset via keyboard or BUS/RS232.

Send following parameter values:

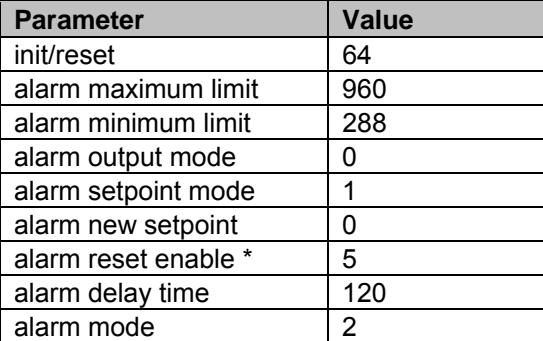

\*) Default all reset inputs are enabled, so this command isn't really necessary

Now the alarm will be active.

Alarm status can be monitored by means of parameter alarminfo.

Resetting the alarm will need following command: reset = 2. To inactivate the alarm, put it in alarm mode "off". This will also reset your outputs. This can be done sending command: alarm mode = 0.

#### **COUNTER PARAMETERS**

# *9.1 Counter value*

Actual counter value in units selected at Counter unit. Value is a float in IEEE 32-bits single precision notation.

# *9.2 Counter mode*

Available counter modes for device:

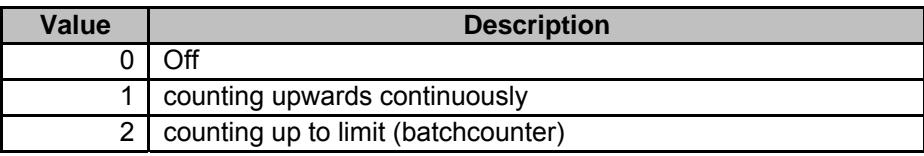

Default value = 0.

# *9.3 Counter setpoint mode*

Setpoint change enable during counter limit/batch situation (until reset). Default = 0.

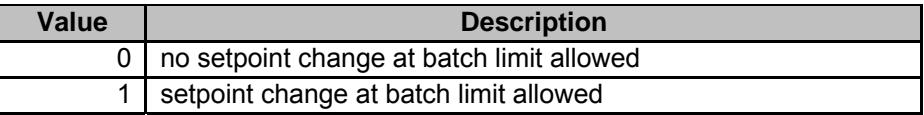

## *9.4 Counter new setpoint*

New/safe setpoint at counter limit/batch situation (until reset). See measure for range. Normally this value is set to 0%.

# *9.5 Counter limit*

Counter limit/batch. in units selected at Counter unit. Value is a float in IEEE 32-bits single precision notation. Default setting is 1000000 ln.

# *9.6 Counter output mode*

Parameter to determine counter relais/TTL-output activity mode when limit/batch has been reached. Default setting is 0.

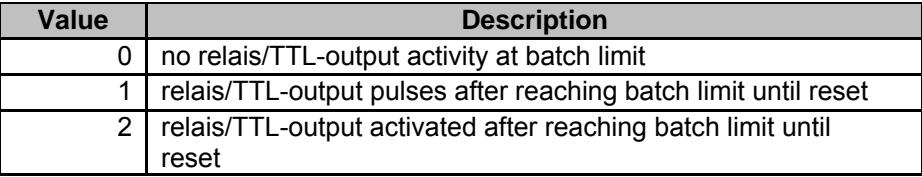

# *9.7 Counter unit*

Parameter used to select a unit from certain sensor type (pointer to a unit). Default setting is 0: 'In' (for sensor type 3).

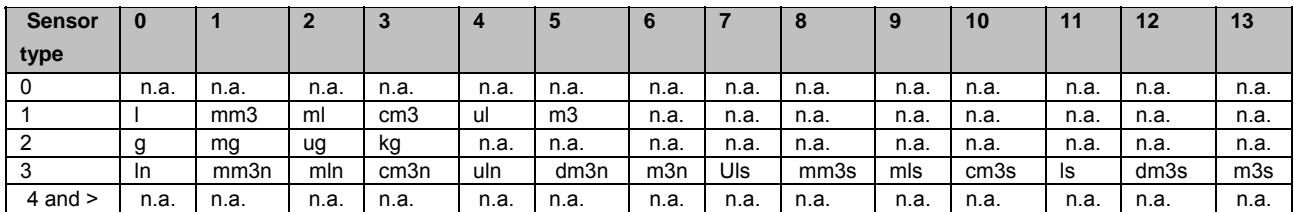

# *9.8 Counter unit string*

Parameter 'CntrUntstr' consisting of 4 characters (string) with selected unit out of table. Read-only parameter.

# *9.9 Using a counter (example)*

Using the counter will take three steps:

- 1. Preparing the instrument (setting correct values for mode, limit etc.)
- 2. Monitoring the alarm info byte (gives info which alarm has occurred)
- 3. Resetting the counter (will re-initialize the counter and set output to normal values again)

All settings needed are secured parameters. These parameters can only be changed if a key-parameter ('init/reset') value has been send first to get the instrument in a soft-init mode. It will stay in this mode until a new power-up situation.

#### **Using a batch counter**

The measured signal will be integrated in time and there will be a check on a certain limit set by the user.

Example:

You have an instrument with a range of 1 ln/min.

Setting the batch to be reached on 1000 ln.

Relay/TTL output should do nothing.

New setpoint wanted at reaching the limit is 0% (valve should be closed).

Reset should be enabled via BUS/RS232 or by means of keyboard/micro-switch.

Through Modbus or RS232 links send following parameter values:

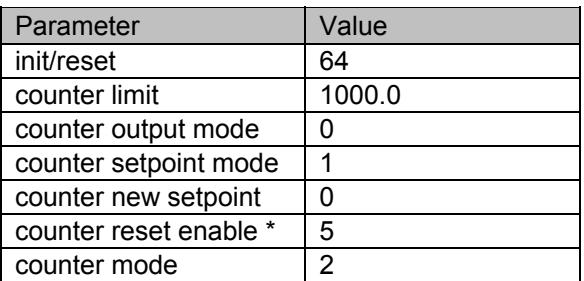

\* Default all reset inputs are enabled, so this command isn't really necessary

Now the counter will be active.

Alarm/counter status can be monitored by means of parameter alarminfo.

Resetting the counter will need following command: reset = 1.

To inactivate the counter, put it in counter mode "off". This will also reset your outputs. This can be done sending command: counter mode = 0.

## **POLICIES AND CERTIFICATE OF WARRANTY**

#### **Policies**

#### **Prices**

All prices are F.O.B. Hatfield, PA, and subject to change without notice. All merchandise will be invoiced at prices in effect at time of shipment. Prices do not include insurance, freight, taxes or special handling. These charges, if applicable, will be shown separately on invoice. Minimum order \$30.00.

#### **Payment Terms**

Net 30 days after invoice date. All invoices past due are subject to a finance charge of 1½% per month (18% annual rate).

#### **Shipments**

Shipment of merchandise shall at times be subject to credit approval and will be contingent upon fires, accidents, emergencies, acts of God or any other causes which are beyond Porter Instrument/Parker Hannifin's control.

#### **Specifications and dimensions subject to change.**

#### **Cancellations**

No cancellations will be accepted on non-standard or special merchandise, except by payment of full purchase price. If buyer requests cancellation of any order or part thereof, and is agreed to by Porter Instrument/Parker Hannifin in writing, buyer will be subject to cancellation charges to cover the cost of material and/or fabrication incurred by Porter Instrument/Parker Hannifin to date of cancellation.

#### **Changes of Order**

A minimum of 90 days notice is required on all changes to orders and will be subject to rescheduling as a new order at Porter Instrument/Parker Hannifin's discretion.

#### **Returns**

No returns will be accepted unless authorized in writing by Porter Instrument/Parker Hannifin and accompanied by a properly completed Returned Goods Authorization. All returns are subject to restocking and possible rework charges to be determined by Porter Instrument/Parker Hannifin.

#### **Certificate of Warranty**

THIS WARRANTY IS GIVEN IN PLACE OF ALL OTHER WARRANTIES, EXPRESS OR IMPLIED, OF MERCHANTABILITY, FITNESS FOR A PARTICULAR PURPOSE, OR OTHERWISE. NO PROMISE OR STATEMENT MADE BY ANY REPRESENTATIVE OR AUTHORIZED DEALER OF PORTER INSTRUMENT/PARKER HANNIFIN SHALL CONSTITUTE A WARRANTY BY PORTER INSTRUMENT/PARKER HANNIFIN. PORTER INSTRUMENT/PARKER HANNIFIN ASSUMES NO LIABILITY FOR USE OF THIS EQUIPMENT.

Porter Instrument/Parker Hannifin warrants this equipment to be free from defects in workmanship and materials, when used in accordance with applicable specifications and with appropriate maintenance, for one (1) year from date of delivery to the customer, unless otherwise specified in writing.

Equipment which malfunctions may be returned, shipment prepaid, to Porter Instrument/Parker Hannifin for test and evaluation. Equipment determined to be defective and in warranty will be repaired or replaced at no charge to the customer. Equipment out of warranty will be evaluated, and if the equipment does not meet original specifications and calibration, the customer will be notified of the costs before proceeding with repair or replacement. Repaired equipment will be warranted ninety (90) days from date of delivery to the customer or for the balance of the original warranty, whichever is longer.

Failures due to shipping damage, accident, misuse, improper mechanical or electrical installation or operation, or internal clogging or corrosion due to use of contaminated fluids or inadequate system purging are excluded from warranty coverage.

Porter Instrument/Parker Hannifin's obligation for breach of this warranty, or for negligence or otherwise, shall be strictly and exclusively limited to the repair or replacement of the equipment. This warranty shall be void as to any equipment on which the serial number, if applicable, has been altered, defaced, or removed. Porter Instrument/Parker Hannifin shall under no circumstances be liable for incidental or consequential damages.

No other promise or statement about the equipment by any representative or authorized dealer of Porter Instrument/Parker Hannifin shall constitute a warranty by Porter Instrument/Parker Hannifin or give rise to any liability or obligation of Porter Instrument/Parker Hannifin.

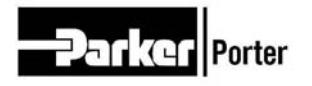

Parker Hannifin Corporation<br>**Porter Instrument Division**<br>245 Township Line Rd.<br>Hatfield, PA 19440 USA<br>(215) 723-4000 / fax (215) 723-2199